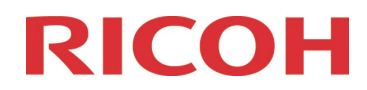

Informationen for updating Software

"**IMAGE Transmitter 2**" for Macintosh

RICOH IMAGING Europe S.A.S. Parc ICADE Paris Orly-Rungis 7-9 avenue Robert Schuman 94150 Rungis France

# **Please read these instructions for updating the firmware carefully. You will find the reference to the update file at the end of the License Agreement.**

RICOH IMAGING COMPANY, LTD. wishes to announce the release of the Macintosh Updater for update the IMAGE Transmitter 2. For correct update, you are required to be installed IMAGE Transmitter 2 before hand on your PC. Please download the Updater file on your PC first and update it.

Changes to V2.6.1 IMAGE Transmitter 2 Macintosh Updater 21.12.21

[Main changes from Version 2.6.0]

[Function enhancement/Additional item]

- Supports the new image finish [SATOBI] of custom images.
	- K-3 Mark III (version 1.31 or later) image finish settings/display and detailed parameter settings/display.
	- K-1 (version 1.60 or later) / K-1 Mark II (version 1.30 or later) image finishing settings / display.
- Supports enlargement of the Live View display area when connected to the Pentax K-3 Mark III.

[Improvement item]

• Corrected --- JPEG quality setting combo box in macOS Monterey does not reflect setting change from the camera side.

\*When this update is done, the contents of version 2.6.0 and earlier will be also updated.

# **History of Software updates**

Changes to V2.6.0 IMAGE Transmitter 2 Macintosh Updater 28.09.21

[Main changes from Version 2.5.0]

[Function enhancement/Additional item]

- Corresponded to K-3 Mark III.
	- Setting the exposure time for the camera-side bulb timer.
	- Post-view display during movie image transmission.
	- Diaphragm control fixed setting
	- Specify the color temperature value when white balance is set to specify color temperature.
- Detailed parameter settings for custom images.

[Improvement item]

- Support for display during recording movie and recording elapsed time display.
- Corrected --- Version information dialog is not displayed on macOS Big Sur.

Changes to V2.5.0 IMAGE Transmitter 2 Macintosh Updater 21.11.19

[Main changes from Version 2.4.2]

[Function enhancement/Additional item]

- Corresponded to G900SE.
	- Optical zoom drive.
	- Focus mode change.
	- Manual focus function.
- Added Focus Assist setting change function.
- Added Exposure Bracketing setting function for 645Z.
- Enable to switch between the 1x magnification display and entire display by double click of independent post view.
- Corresponded to 180°inversion fixing function of live view display.
- Added auto subfolder create function.

[Improvement item]

- Corrected --- magnification display is difference in the vertical and horizontal for independent post view.
- Corrected --- when changing image display magnification of independent post view by direct input, if you specify a magnification less than the entire display, magnification display become near the entire display value. \*For more details, refer to IMAGE Transmitter 2 User Guide [Setup] and User Guide [Operation]

Changes to V2.4.2 IMAGE Transmitter 2 Macintosh Updater 18.04.19

### [Main changes from Version 2.4.1]

[Improvement item]

- Corrected --- Focus fine adjustment does not work with some lenses.
- Corrected --- The version information dialog is not displayed in Mojave.

Changes to V2.4.1 IMAGE Transmitter 2 Macintosh Updater 11.10.18

[Main changes from Version 2.4.0]

[Improvement item]

- Corrected PENTAX 645Z IR cannot connect on version 2.4.0.
- Improved stability for general performance

Changes to V2.4.0 IMAGE Transmitter 2 Macintosh Updater 23.04.18

[Main changes from Version 2.3.0]

[Function enhancement/Additional item]

• Corresponded to PENTAX K-1 Mark II.

Changes to V2.3.0 IMAGE Transmitter 2 Macintosh Updater 20.04.17

[Main changes from Version 2.2.1]

[Function enhancement/Additional item]

- Corresponded to PENTAX KP.
- The following items can be set newly.
	- Drive mode change function.
	- White balance change function.
	- Custom image change function.
	- Image recording format change function.
	- RAW format change function.
	- Live view magnification change function.
	- Focus fine adjustment function for live view.
	- Composition fine adjustment function. (Only use with KP)
	- Start and stop / file transfer for movie shooting. (Need SD card/645Z is incompatible/K-1:LV is incompatible)

 - Correspond to timer exposure of Bulb. (Camera side timer setting value display/ start and stop by application side timer)

[Improvement item]

- Maintain enlarged condition after AF for live view magnification. (KP is incompatible)
- Correspond to display magnification change of independent post view.

\*It is necessary to update the firmware to version 1.23 for 645Z and version 1.41 for K-1.

Changes to V2.2.1 IMAGE Transmitter 2 Macintosh Updater 19.01.17

[Main changes from Version 2.2.0]

• Corresponded to relation work with PENTAX Tethered Capture Plug-in for Adobe® Photoshop® Lightroom® via IMAGE Transmitter 2 Ver2.0.0.

(Enable to read the image automatically with Adobe® Photoshop® Lightroom® that take a picture by IMAGE Transmitter 2)

• Improved stability for general performance.

Changes to V2.2.0 IMAGE Transmitter 2 Macintosh Updater 19.05.16

[Main changes from Version 2.1.0]

- Corresponded to PENTAX K-1
- Added independent post window. (Can change window size, full size picture).
- Added grid display on live view. (Can change to line color and kind of grid.)

Changes to V2.1.0 IMAGE Transmitter 2 Macintosh Updater 26.03.15

[Main changes from Version 2.0.0]

- Added Digital Camera Utility 5 connection.
	- Automatic image display of transfer image file.
	- Move display folder on Browser mode.
	- Automatic thumbnail display of transfer image file on Browser mode.
	- Automatic addition for editing image list on Laboratory mode.
	- Connection ON/OFF setting for Option dialog.
- Changed window size to 1024x768 pixels.
- Image files name display during image transfer.

# **Aktualisierung der Software "IMAGE Transmitter 2" für Macintosh**

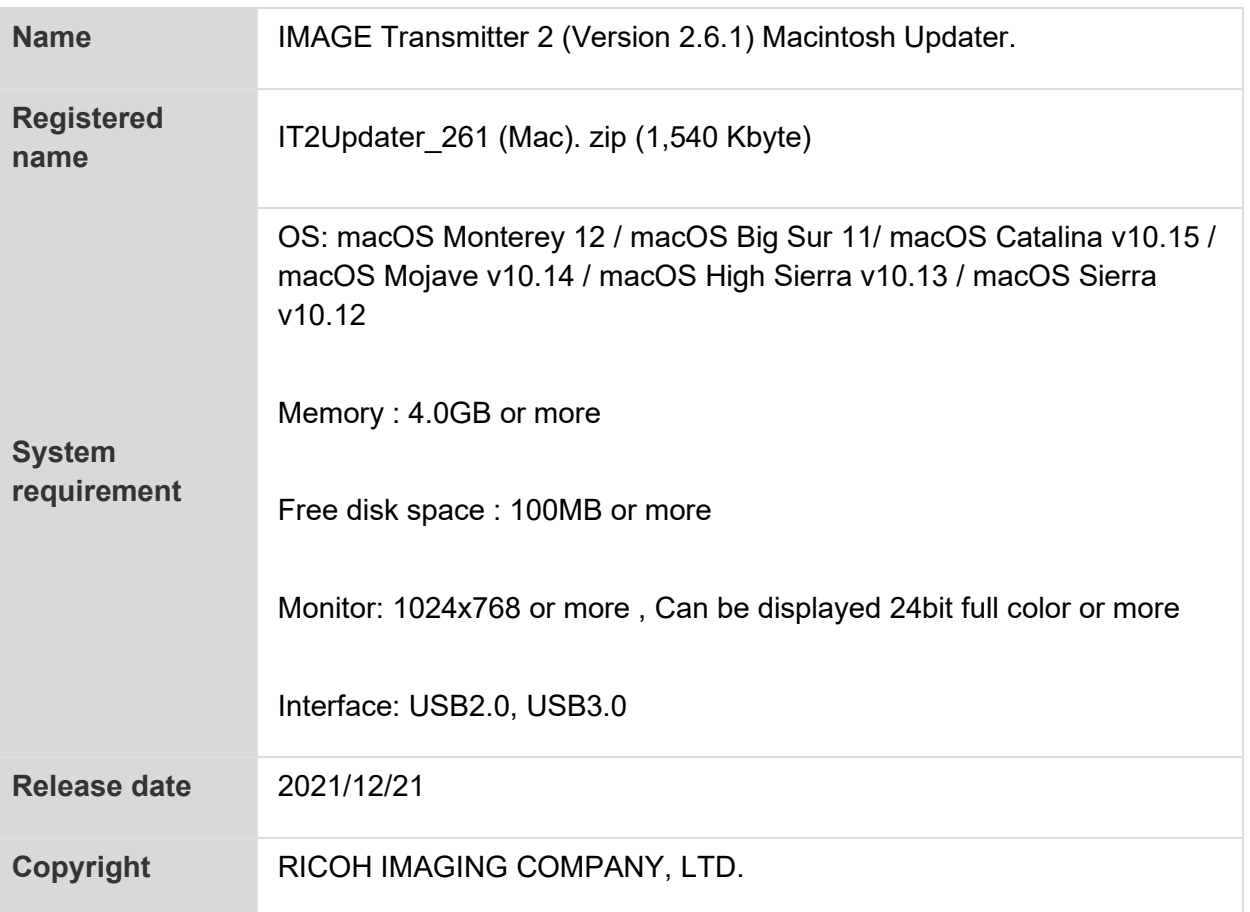

# **Caution**

The customer (hereinafter "the user") shall verify the following items below related to the use of the licensed software supplied to the user by RICOH IMAGING COMPANY, LTD.

The download starts when you press "I agree. Start download." on this software license agreement.

MAGE Transmitter 2 (Macintosh) Updater Software License Agreement

### **1 Definition of terms**

• Licensed software: "Licensed software" means the captioned program in a format that the user can download from the RICOH IMAGING COMPANY, LTD website or from a site empowered by RICOH IMAGING COMPANY, LTD.

• Use: "Use" means the user downloading and retrieving the licensed software from the RICOH IMAGING COMPANY, LTD website or from a site empowered by RICOH IMAGING COMPANY, LTD

• Designated machine: "Designated machine" means the single computer system set up for the user to use the licensed software.

• Reproduction: "Reproduction" means reproducing the licensed software on a storage device in the same format as the user downloaded or a different format.

• Modification: "Modification" means performing alternations or making additions to the licensed software or creating separate software that makes use of all or a portion of the licensed software.

# **2 Grant of license**

RICOH IMAGING COMPANY, LTD grants a non-exclusive license to the user on the condition that the user uses the licensed software in accordance with the terms and conditions of this software license agreement. The user may only use the licensed software on the designated machine.

### **3 Reproduction of the licensed software**

The user shall not reproduce the licensed software for purposes other than to save and backup the licensed software intended for use on the designated machine.

# **4 Modifying the licensed software**

The user shall not modify or reverse engineer the licensed software for any reason.

# **5 Property rights and copyright**

The copyright and other property rights for the licensed software and for reproductions of the licensed software belong to RICOH IMAGING COMPANY, LTD regardless of any reason. The user shall not remove the copyright notations from the licensed software or from reproductions of the licensed software.

# **6 Grant of sublicense**

The user shall not transfer possession of the licensed software or reproductions of the licensed software to third parties, and the user shall not transfer the license nor grant a sublicense of the licensed software to third parties.

# **7 Agreement period**

This software license agreement is effective on the day the user starts using the licensed software and is valid until the time the user stops use. Provided that, when the user has violated any portion of this software license agreement, RICOH IMAGING COMPANY, LTD may revoke the license granted to the user for the licensed software and terminate the software license agreement.

### **8 Obligations after termination**

After the software license agreement is terminated, the user, at the user's own responsibility, shall dispose of the licensed software after rendering it into a state where it cannot be used by third parties, and dispose of reproductions and modifications of the licensed software, and all materials related to the licensed software.

### **9 Guarantee of the licensed software**

RICOH IMAGING COMPANY, LTD shall not guarantee that the licensed software is suitable for the user's designated purposes, or that the licensed software is useful, or that this licensed software is free from defects, nor shall RICOH IMAGING COMPANY, LTD make any other guarantees related to the licensed software.

# **10 Exporting the licensed software**

The user shall not directly or indirectly export all or a portion of the licensed software without obtaining the necessary permission from the Government of Japan or the governments of the relevant countries.

# **11 RICOH IMAGING COMPANY, LTD 's responsibilities**

RICOH IMAGING COMPANY, LTD A assumes no responsibility under any circumstance for direct or indirect damage or damage from ripple effects that occurs from using the licensed software, for damage to data, programs, or other intangible properties, or for loss of usage benefits and lost profits.

# **12 Responsibility for employees**

The user assumes all responsibility that the user's employees (those employees that the user has a responsibility to manage or monitor based on an employment relationship) fully comprehend the obligations set forth in this software license agreement and faithfully fulfill those obligations.

![](_page_9_Figure_6.jpeg)

# **How to Update**

- 1. Please download and save the file into appropriate folder on your Hard disk
- 2. Double click the downloaded file [IT2Updater\_261 (Mac).zip]
- 3. Double click [IT2Updater\_261.pkg] file
- 4. The Installer will start, following to the installation display
- 5. When the installation will be completed and the massage is displayed, click [Finish].